Start with San Francisco Property Map Information:

http://propertymap.sfplanning.org/?dept=planning

Click on the **Preservation** tab to see the Historic Status of the house:

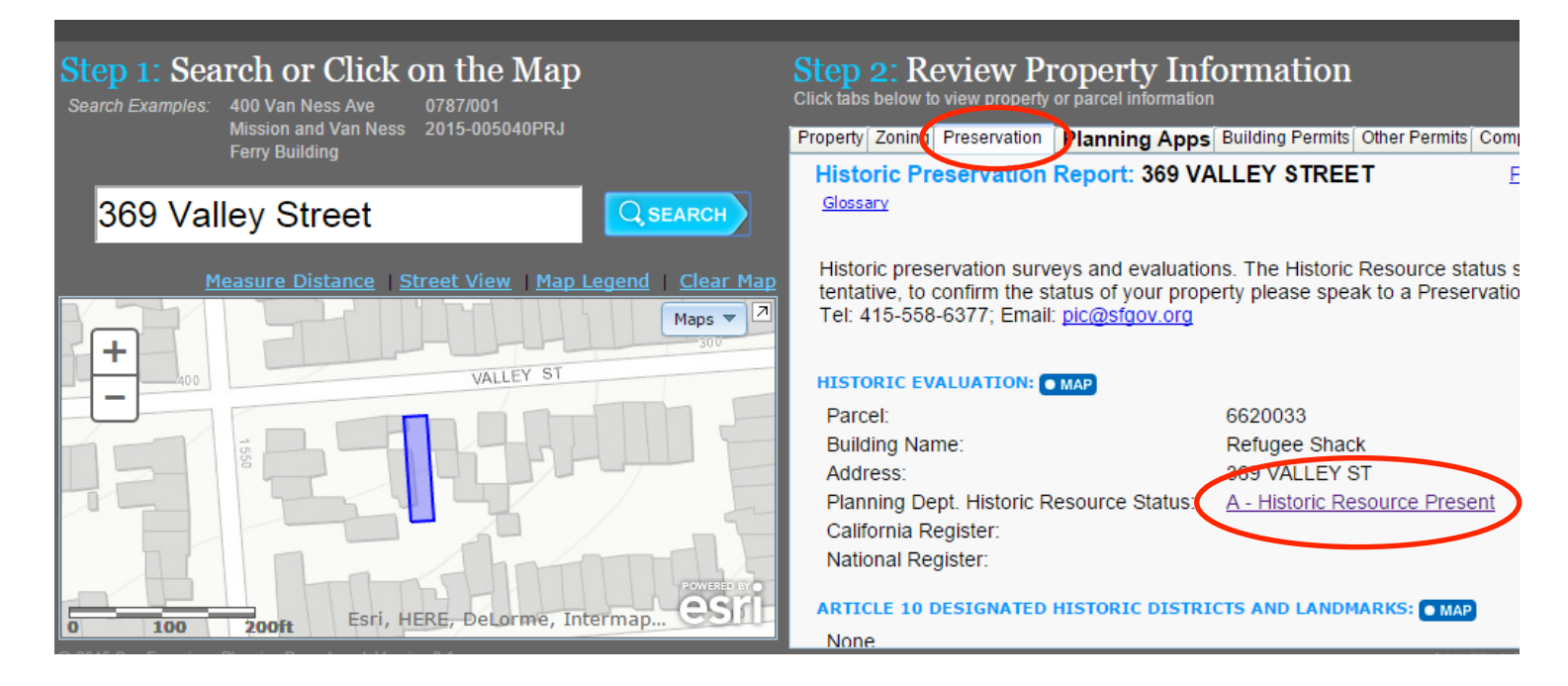

Even if the house is not deemed Type A-Historic Resource, if it's located in a historic district or a potential historic district, it will be harder to replace it with an out of scale and out of character structure. To find out whether or not the house is located in a potential historic district, contact the Preservation Planner assigned to the Environmental Evaluation of the project. To find out who the assigned Preservation Planner is, click on the **Planing Apps** tab and look for the Environmental (ENV) entry:

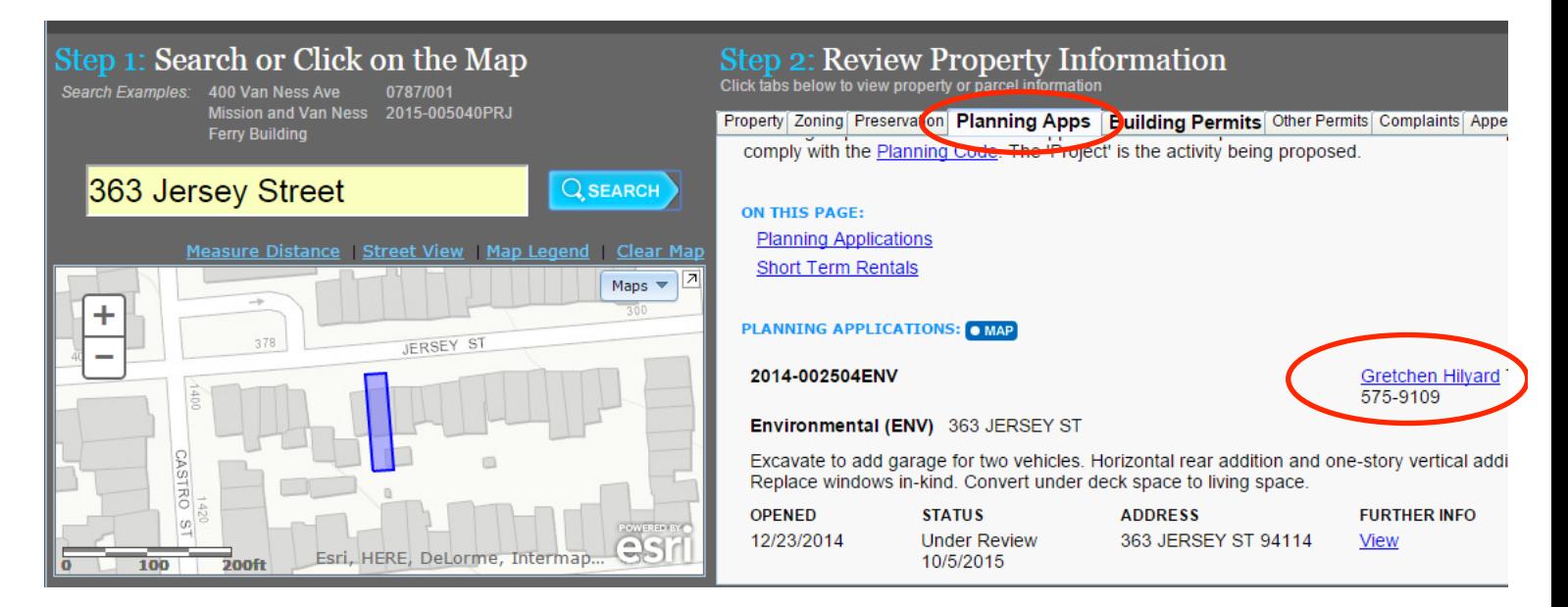

To find out about the permit applications filed and who the assigned planner is, click on the **Building Permits** tab, find the relevant permit (the one most recently filed) and click on the permit number:

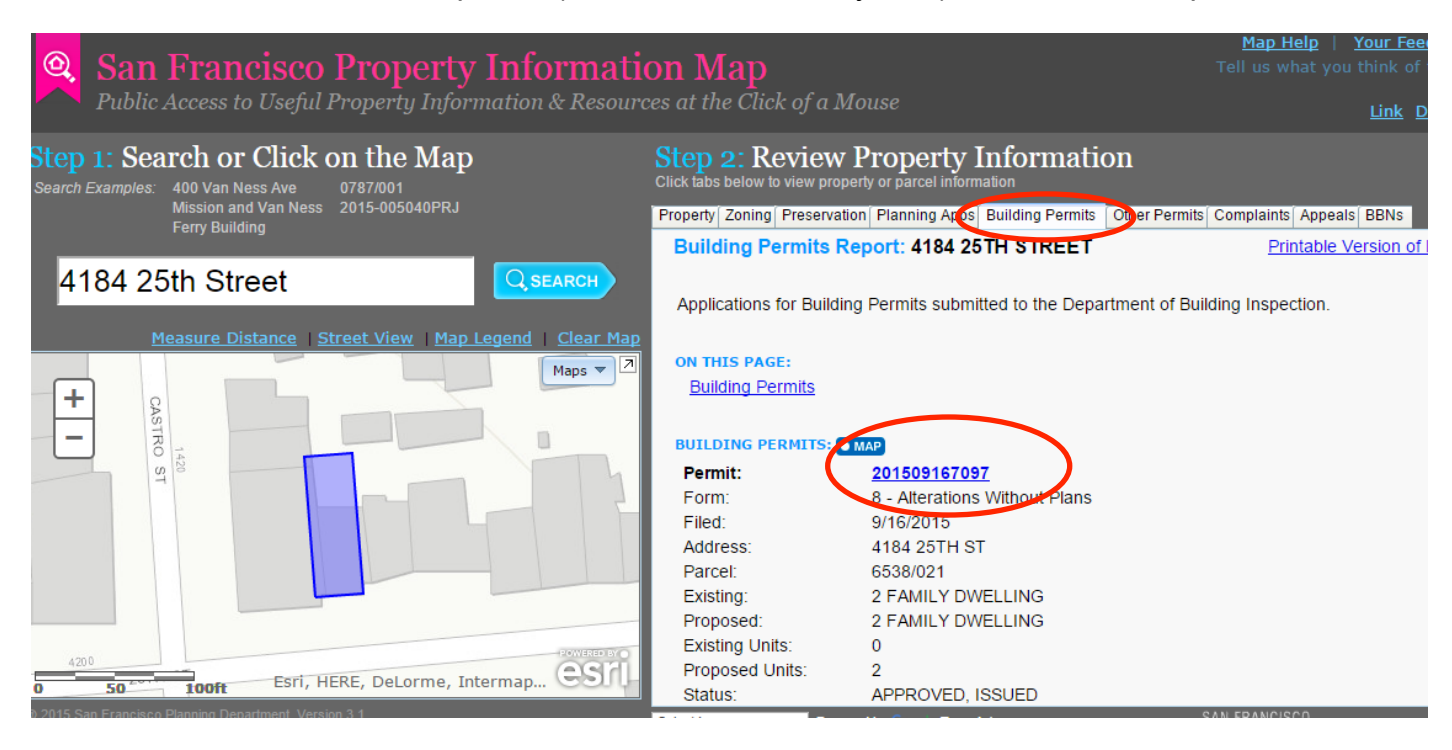

Once clicked on the permit number, you will be directed to the DBI page for Permit/Complaint Tracking. To find out if any revisions to the original plans have been submitted to the Planning Department, look at the field titled **Plans Revision No.**. If this field is blank, that means that no revisions have been submitted yet:

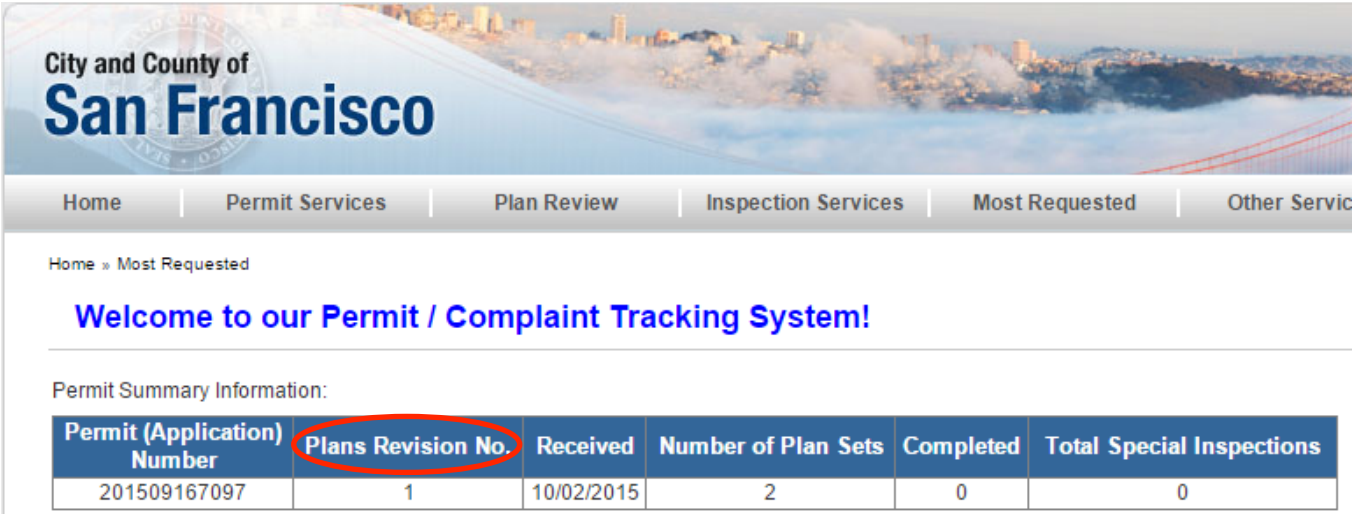

To find out the assigned planner and permit status, click on the **Show Site Permit Details** button:

Show Authorized Agents

Show Site Permit Details

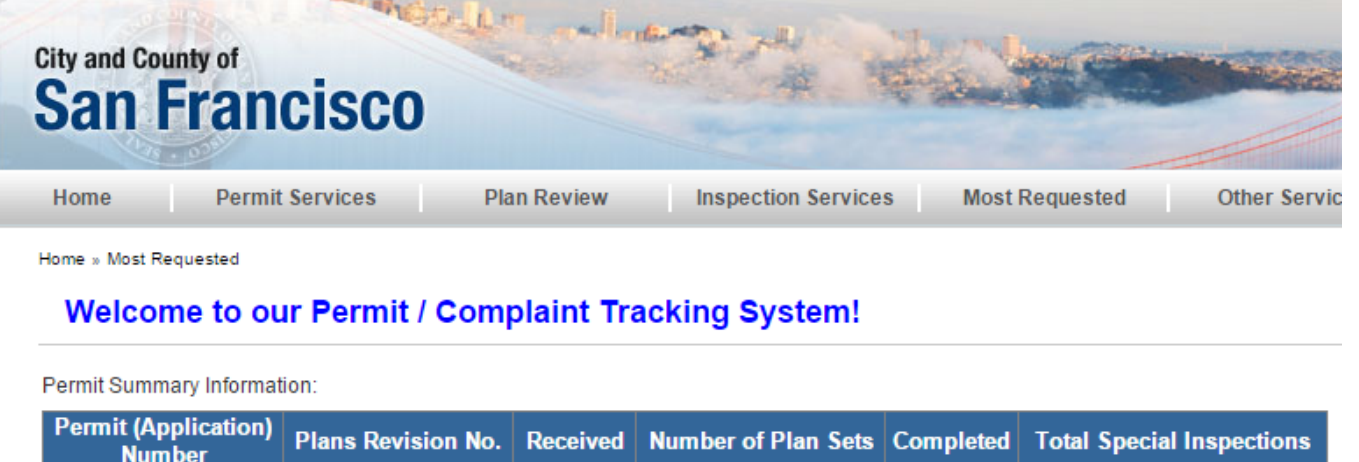

10/02/2015

Show Authorized Agents

Note that if the permit has already been issued and the DBI has already approved the project, you will NOT see the name of the planner assigned because the project will be out of the Planning Department and under the DBI domain.

 $\overline{2}$ 

 $\overline{\mathbf{0}}$ 

 $\overline{0}$ 

Look for the row with a value of **CP-ZOC** under the Station column. This row has the assigned planner's name:

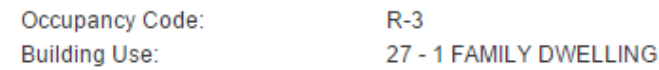

 $\overline{1}$ 

**Disposition / Stage:** 

201509167097

Show Site Permit Details

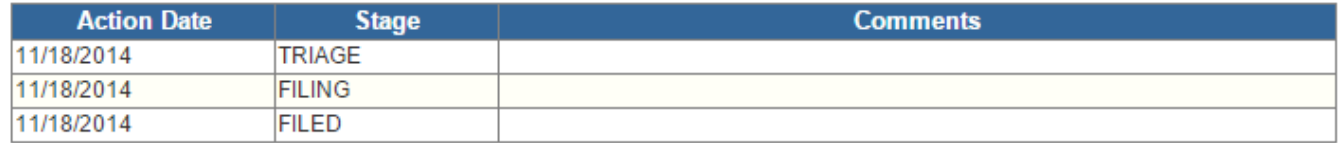

## **Contact Details:**

**Contractor Details:** 

## **Addenda Details:**

**Description:** 

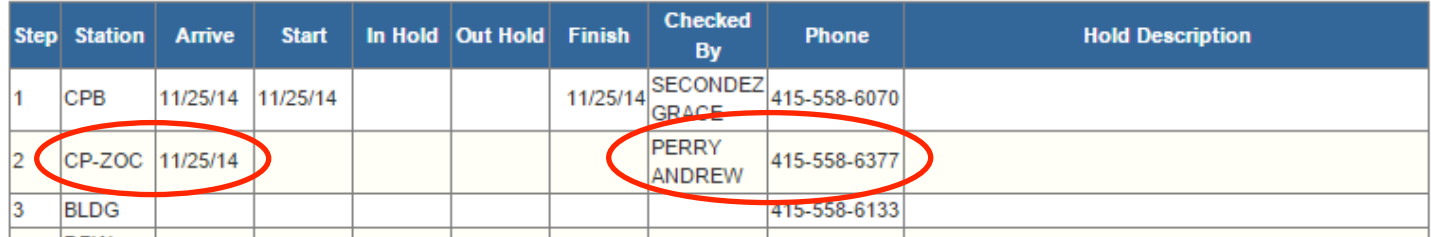

You may also find the planner's name under a row with a value of CP-NP under the Station column:

## **Addenda Details:**

## **Description:**

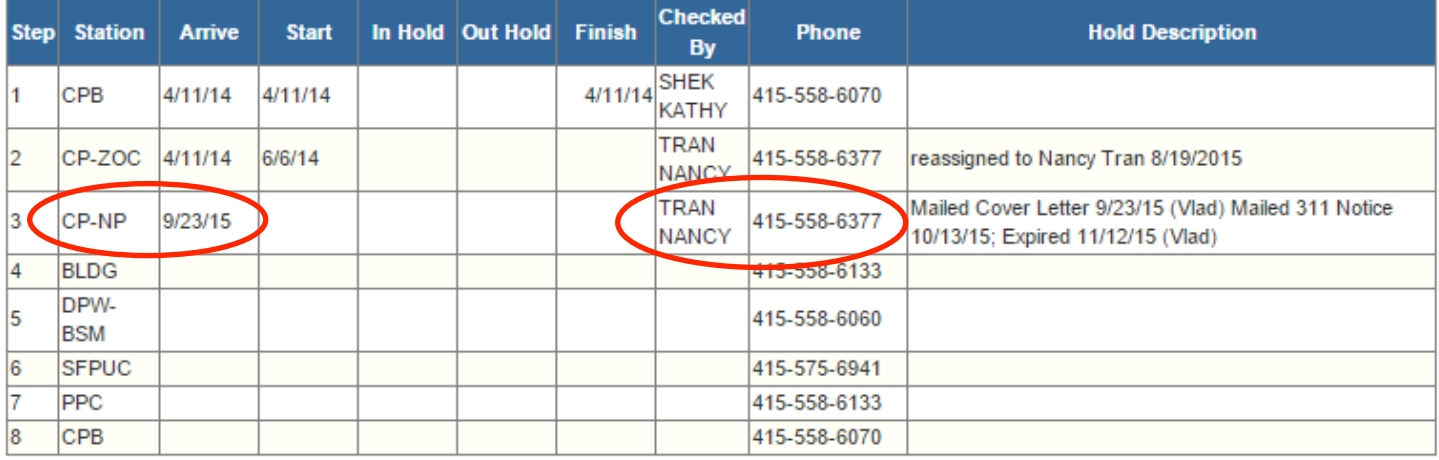